# TI-84 Plus /TI-84 Plus Silver Edition **Betriebssystem Version 2.53MP**

 $++$ 

*Allgemeiner Überblick*

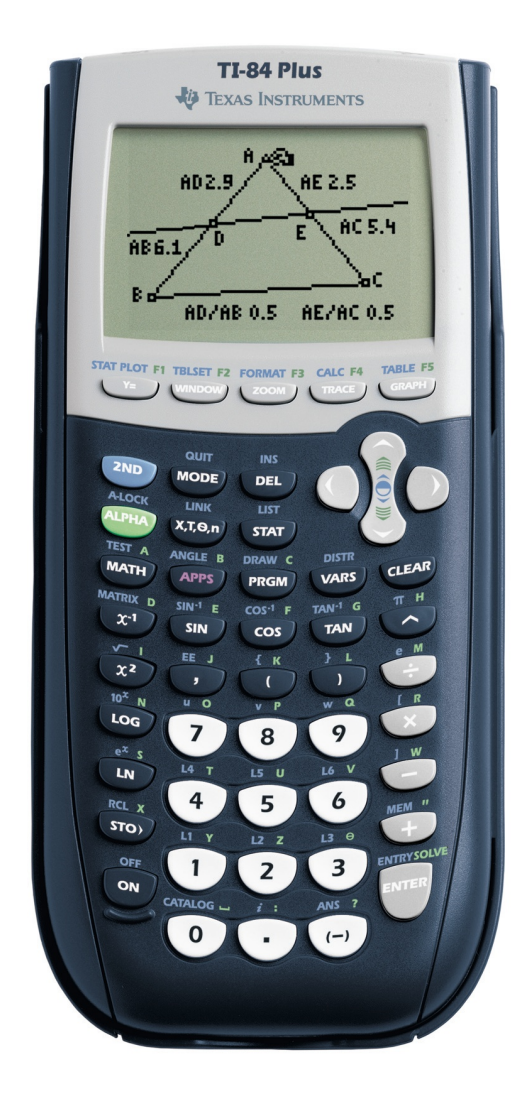

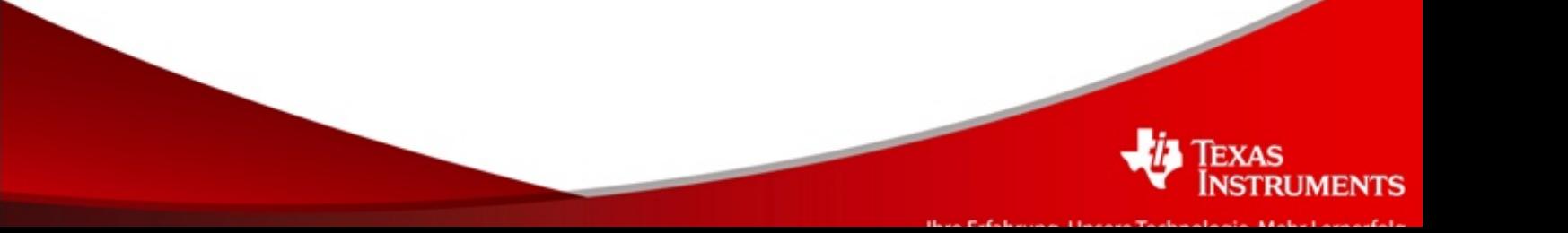

## **Einleitung**

Die Betriebssystem (BS) Version 2.53 mit MathPrint™ Technologie für die Graphikrechner TI-84 Plus und TI-84 Plus Silver Edition ist eine Weiterentwicklung der aktuellen BS Version 2.43. Das neue BS ist für die TI-84 Plus Familie und gilt nicht für die TI-83 Plus Familie.

Das Betriebssystem 2.53MP für die TI-84 Plus Familie hat folgende Vorteile:

- Mit MathPrint™ können Lehrer und Schüler mathematische Sonderzeichen, Formeln und Doppelbrüche exakt wie im Lehrbuch eingeben.
- Die Anzeige erfolgt wahlweise im MathPrint™-Modus (Standard) oder im klassischen Modus (Sonderzeichen und Brüche in einer einzigen Zeile).
- Mit bedienerfreundlichen 2-D-Vorlagen lassen sich Bruchausgaben als unechte Brüche oder gemischte Zahlen anzeigen.
- Im MathPrint™- oder im klassischen Modus kann der Anwender auf dem Hauptbildschirm durch den Verlauf der bisherigen Berechnungen blättern. Durch Markieren und Drücken der Eingabetaste lassen sich alte Ein-/Ausgaben schnell wieder aufrufen und übernehmen.
- Erlaubt einen schnelleren Zugriff auf bestimmte Funktionen und Variablen z.B. für Prüfungen.
- Sieht einen 'gemischte Zahlen' Modus für Brüche und zur Umwandlung von (gemeinen) Brüchen und gemischten Zahlen vor.
- Tracing: ZoomBruch-Modi (abhängig vom Funktionstyp), um die Spur von Graphen mit gebrochener Schrittweise zu verfolgen.
- Ganzzahliger Zufallsgenerator ohne Wiederholung, mit dem ganze Zahlen aus einem gegebenen Bereich zufällig in einer Liste angeordnet werden.

Applikationen, die für ein Betriebssystem **vor** BS 2.53MP entwickelt wurden, werden auch unter BS 2.53MP für die TI-84 Plus Familie laufen. Die neuen Bestandteile MathPrint™ – 2D Vorlagen und in einigen Fällen die Brucharithmetik – werden in den Applikationen nicht verfügbar sein, da diese für frühere BS Versionen entwickelt wurden. Catalog Help (Katalog-Hilfe) erhält auch einen Wechsel der Versionsnummer, Version 1.1. Catalog Help 1.1 ist die gleiche wie 1.0, wurde aber angepasst, um mit 2.53MP zu laufen. Catalog Help 1.1 wird auch auf früheren BS Versionen laufen.

Alle Neustarts (Resets) und der Press - to - Test Modus wird im BS 2.53MP verfügbar sein und ebenso funktionieren wie bei früheren Betriebssystemen.

Als Anwender der TI-SmartView Emulator-Software für den TI-84 Plus können Sie ebenfalls auf das neue BS 2.53MP updaten. Nutzen Sie damit alle neuen Handheld-Funktionalitäten auch innerhalb Ihrer Emulator-Software. Laden Sie sich dazu auf den TI Webseiten die neue BS Version 2.53MP kostenlos herunter  $\rightarrow$  Rubrik "Downloads", Produktkategorie "Computer Software".

# Inhalt

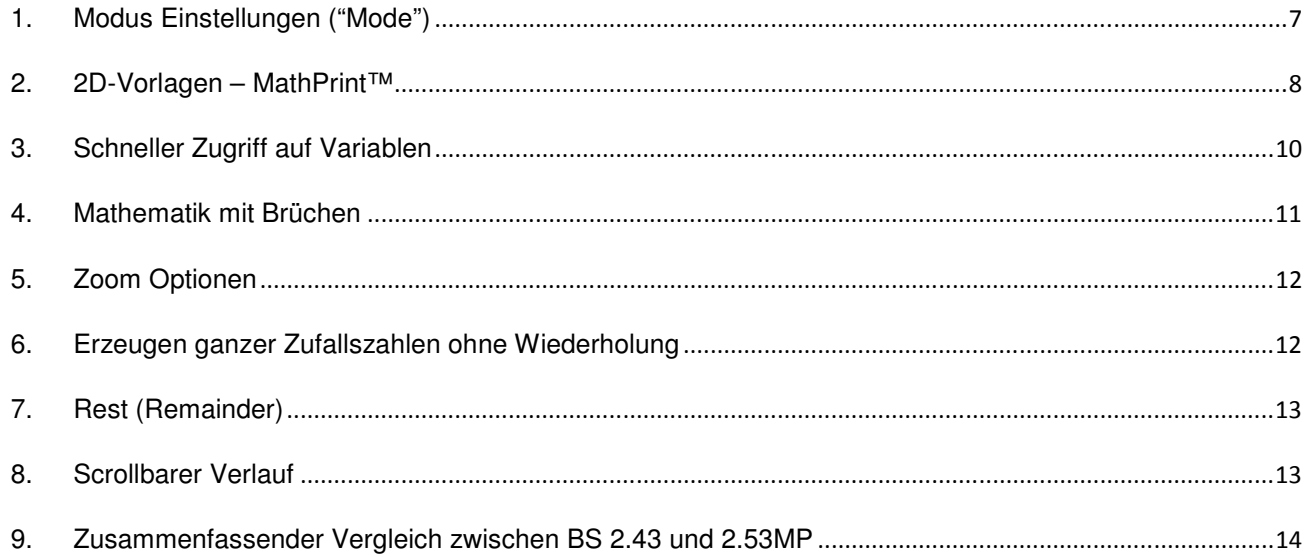

#### **1. Modus Einstellungen ("Mode")**

Die Moduseinstellung des BS 2.53MP hat einen zweiten Bildschirm mit den folgenden neuen Themen:

- MATHPRINT CLASSIC
- n/d Un/d
- ANSWERS: AUTO DEC FRAC
- GOTO FORMAT GRAPH? NO YES
- STAT DIAGNOSTICS: OFF ON

#### **MATHPRINT™ CLASSIC**

Anwender können zwischen MathPrint™ (Standard) oder dem verbesserten Classic Modus wählen.

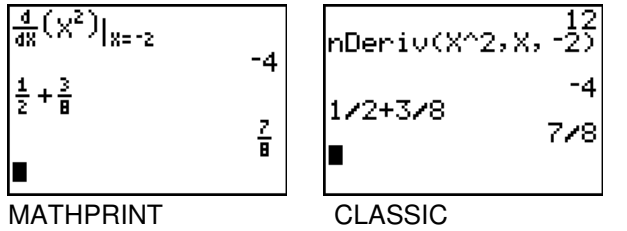

#### **n/d U n/d**

Wahl für die Bruchausgabe als gemeiner Bruch oder als gemischte Zahl.

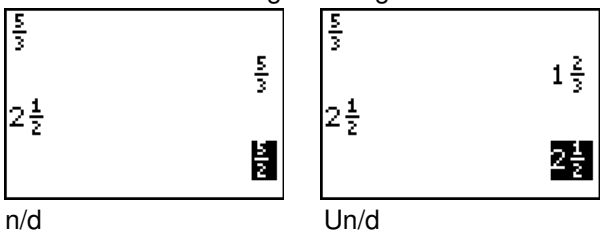

#### **ANSWERS: AUTO DEC FRAC**

Wahlmöglichkeit für das Ausgabeformat einer Berechnung:

AUTO Ergebnisse in dezimaler Form, außer wenn nur Bruch Vorlagen und ganze Zahlen als Eingaben verwendet wurden

DEC Ergebnisse immer in dezimaler Form

FRAC Ergebnisse als Bruch, wenn die Bruchumwandlung möglich ist

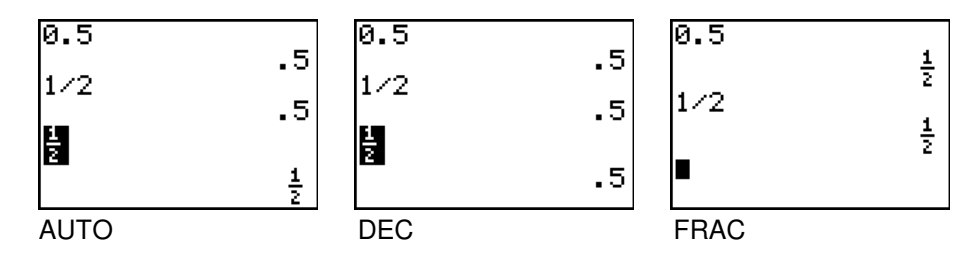

Diese Einstellung macht den TI-84 Plus noch benutzerfreundlicher, weil man beim BS 2.43 lediglich die Frac Anweisung wählen konnte, um eine Ausgabe im Bruchformat zu erhalten.

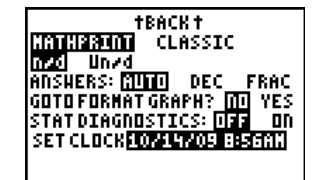

## **GOTO FORMAT GRAPH? NO YES**

Mit der Wahl von YES springt der Benutzer vom MODE Bildschirm zu den GRAPH FORMAT Einstellungen. Diese Abkürzung wurde zu den Modus Einstellungen hinzugefügt, um dem Anwender die GRAPH FORMAT Einstellungen bewusst zu machen und sie direkt von den MODE Einstellungen zugänglich zu machen.

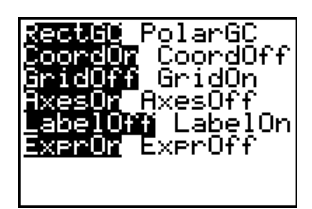

## **STAT DIAGNOSTIC: ON OFF**

Benutzer können die Diagnosewerte standardmäßig einschalten, um den Korrelationskoeffizienten r und/oder das Bestimmtheitsmaß r<sup>2</sup> für statistische Regressionsberechnungen anzuzeigen. Diese Einstellung wurde als Vereinfachung in die Modus Einstellung, anstelle der Wahl der DiagnosticsOff/DiagnosticsOn Anweisungen aus dem Katalog, mit aufgenommen,

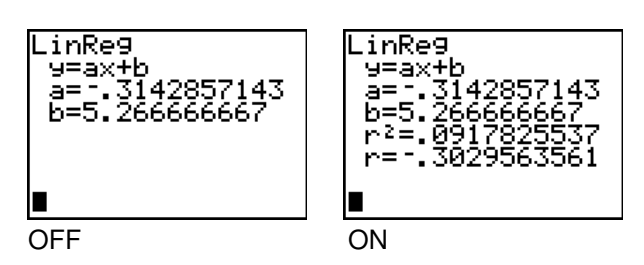

## **2. 2D-Vorlagen – MathPrint™**

BS 2.53MP enthält 2D-Vorlagen in MathPrint™, die sich an der Schreibweise wie im Schulbuch orientieren. Zudem wird der Zugang zu gewohnten Funktionen leichter. Die Ausgabe wird immer noch ein numerischer Wert sein: dezimal oder Bruch.

$$
\bullet \quad \underline{\text{Potenzen}} \cdot 2^{\mathbb{H}}, \text{Id}^{\mathbb{H}}, e^{\mathbb{H}}
$$

Drücken von 2^, 2nd[10<sup>x</sup>] oder 2nd[e<sup>x</sup>] erzeugt die Potenzvorlagen automatisch.

| $2^3$ | 8           | 8     |     |
|-------|-------------|-------|-----|
| $u^2$ | 100         | $e^1$ | 100 |
| $e^1$ | 2.718281828 |       |     |

•  $\frac{Wurzeln}{\sqrt{11}}$  ,  $\frac{3}{\sqrt{11}}$  ,  $\frac{1}{\sqrt{11}}$ 

Drücken von 2nd[√] oder wählen von  $3\sqrt{ }$  or  $\sqrt[8]{ }$  zeigt die MathPrint™ Vorlage für Wurzeln.

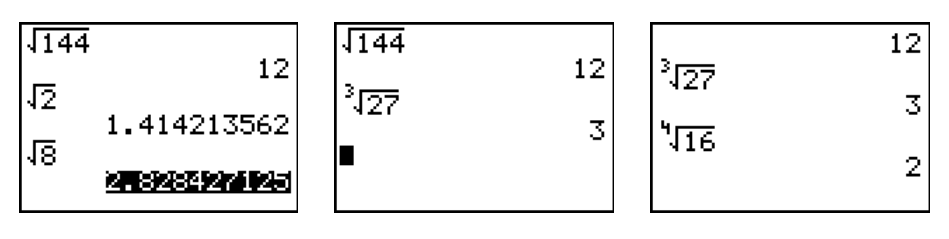

• Brüche -  $\frac{11}{11}$ ,  $\frac{11}{11}$ 

Für Brüche sind zwei Vorlagen vorhanden:

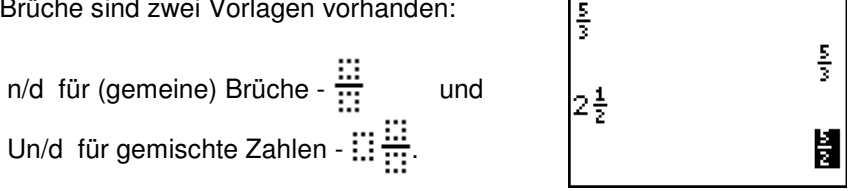

Das BS 2.53MP unterstützt Brüche im Y= Editor, in Wertetabellen, bei Listen und Matrizen, aber in den meisten Fällen wird der Schrägstrich anstelle der 2D -Vorlage verwendet, um möglichst viele Daten auf einem Bildschirm anzeigen zu können.

Eine Übersicht:

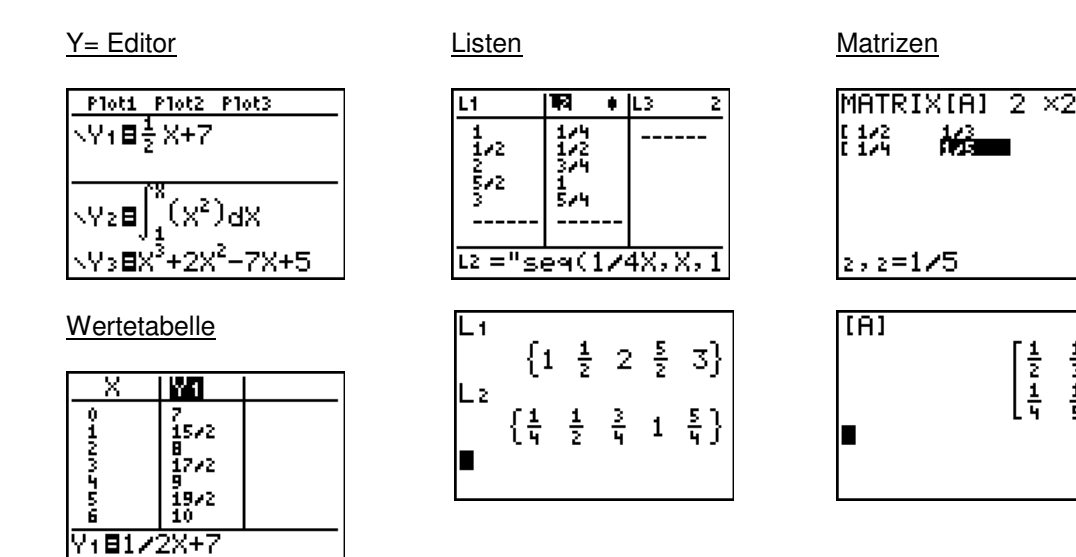

• Andere mathematische Vorlagen:

Absolutbetrag - | :: |

Mit absoluten Beträgen wie im Schulbuch arbeiten.

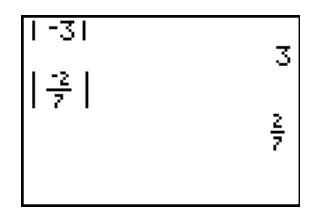

Numerische Ableitung - 

 $\frac{1}{4}$ 

 $\frac{1}{3}$ <br> $\frac{1}{5}$ 

Sie müssen sich keine Syntax merken. Verwenden Sie nur die Schreibweise wie im Schulbuch.

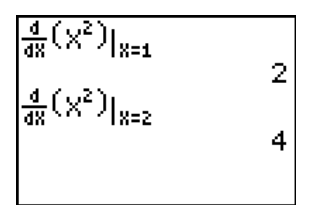

Summation -

Syntax der Summation wie im Lehrbuch statt einer Kombination von sum & seq.

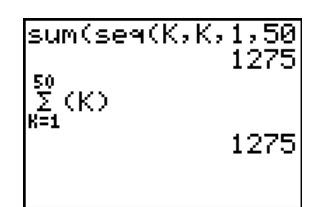

Numerisches Integral

$$
\cdot \int_{\mathbb{H}}^{\mathbb{H}} \mathbb{G}(\mathbb{D} \, d\mathbb{H}
$$

Keine Syntax durch Ausprobieren; nutzen Sie einfach die Integral Notation im MathPrint™ Modus.

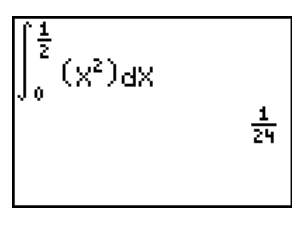

 $\overline{{\rm log}_2(8)}$ 3  $|_{109_3}$ (  $5(27)$ 3<br>5

 $Logarithmen - log_{11}$  $(iii)$ 

LN und LOG sind in allen vorhergehenden Betriebssystemen vorhanden, aber nicht der Logarithmus bezüglich einer anderen Basis als e oder 10. Deshalb benötigt man eine Umwandlung, entweder im Hauptbildschirm oder mit einem TI-Basic Programm. BS 2.53MP ermöglicht die Berechnung von Logarithmen bezüglich jeder Basis in gleicher Weise wie Berechnungen mit LN und LOG.

Zu den nachfolgenden Vorlagen gelangt man einfach durch die Schnelltasten ALPHA F1 und ALPHA F2 und sie sind in den MATH<MATH> und MATH<NUM> Menüs vorhanden – und natürlich auch im Katalog (Catalog).

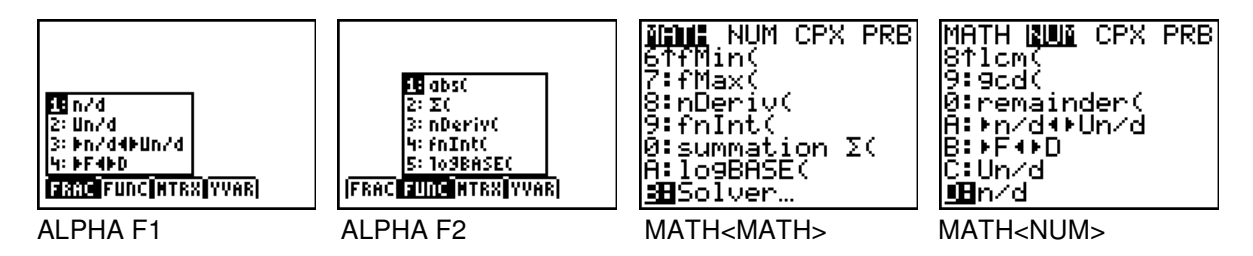

#### **3. Schneller Zugriff auf Variablen**

ALPHA F3 und ALPHA F4 ermöglichen einen schnellen Zugang zum Definieren einer Matrix und einen schnellen Zugriff auf Funktionsvariable.

• Definieren einer Matrix

Im MATHPRINT™ Modus bietet ALPHA F3 eine Schnellmatrix Vorlage zum Definieren einer Matrix ohne in die üblichen MATRIX Menüs gehen zu müssen.

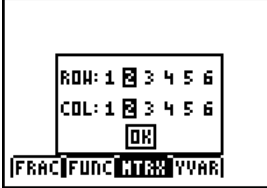

Anzahl Zeilen/Spalten **Editierbare Null-Matrix** Matrix speichern

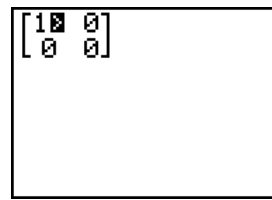

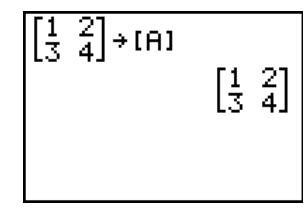

Diese Schnellmatrix Vorlage ist nur mit der Schnelltaste ALPHA F3 und im MATHPRINT™ Modus verfügbar.

• Funktionsvariable

Die Schnelltaste ALPHA F4 ermöglich einen schnellen Zugriff auf Y-VARS für Funktionen, parametrische und polare Graphen – kontextabhängig entsprechend den MODE Einstellungen FUNC, PAR oder POL.

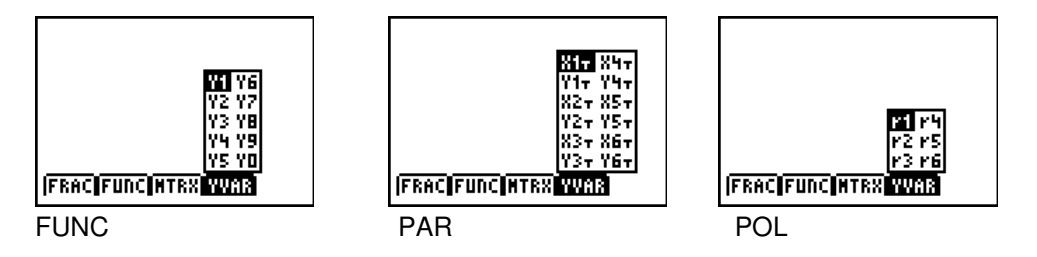

## **4. Mathematik mit Brüchen**

Das BS 2.53MP ermöglicht Brucharithmetik, die automatisch Bruchergebnisse liefert, ohne die Frac Anweisung einzusetzen, wie sie in vorherigen Betriebssystemen benötigt wurden.

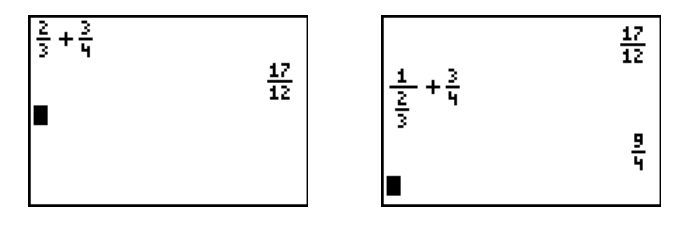

Umwandlungsanweisungen zwischen den Schreibweisen von Brüchen (gemeiner Bruch und gemischte Zahl) und zwischen Brüchen und dezimaler Darstellung wurden in das MATN<NUM> Menü eingefügt.

#### ► n/d < ► Un/d (Umwandlung gemeiner Bruch < ► gemischte Zahl)

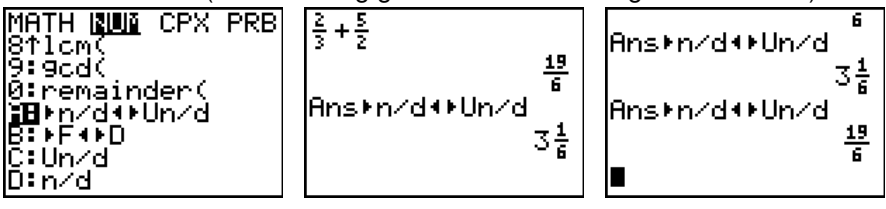

►F < ► D (Umwandlung Bruch < ► dezimale Schreibweise)

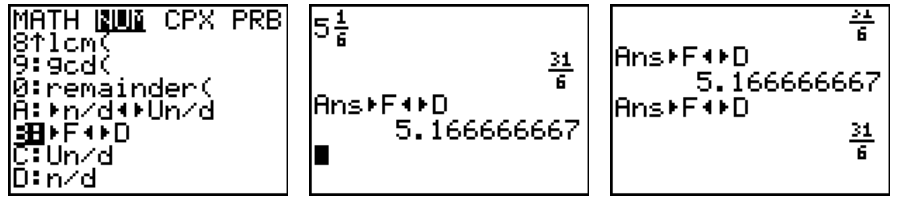

Zu diesen Umwandlungsanweisungen haben die Nutzer schnellen Zugriff mit ALPHA F1.

## **5. Zoom Optionen**

BS 2.53MP enthält folgende neuen Zoom Optionen:

• ZQuadrant1

hat folgende Fenstereinstellungen:

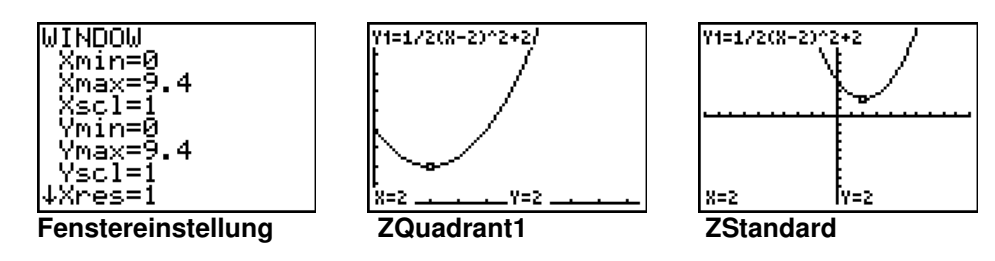

•  $ZFrac{1}{\#}$  mit  $# = 2, 3, 4, 5, 8$  oder 10

Die ZoomFrac (ZoomBruch) Einstellungen ermöglichen das tracen einer Funktion mit Brüchen als Schrittweite.

**SOON** MEMORY suur memoky<br>BiZQuadrant1<br>B:ZFrac1/2<br>C:ZFrac1/3 D:ZEracļ⁄4 e:ZFraci/5<br>F:ZFraci/8<br>G:ZFraci/1 ZFrac1/10

G:

Die Einstellung des ZFrac1/# Fensters ist ähnlich ZDecimal (basierend auf ∆X=0.1). Die ∆X Werte in den ZFrac1/# Fenstern sind Brüche. Tracen mit einem Bruch als Schrittweite wird versucht, falls möglich.

Eine ∆X Option ist im WINDOW Einstellungsbildschirm verfügbar, um eigene ZFrac Einstellungen zu definieren.

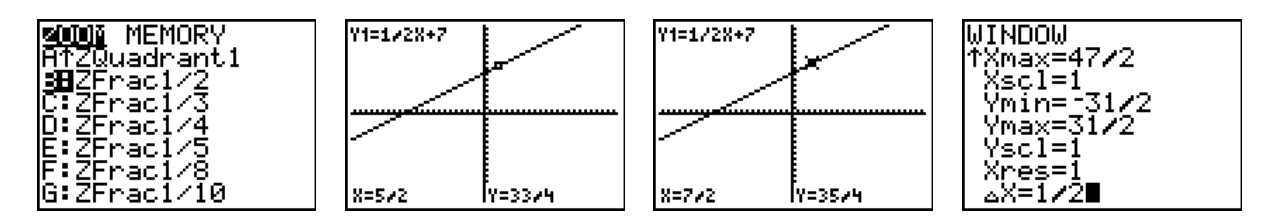

#### **6. Erzeugen ganzer Zufallszahlen ohne Wiederholung**

(Random Integer No Repetition Generation)

Die randIntNoRep(a,b) Funktion ordnet die Liste der ganzen Zahlen von a bis b um. Sie erzeugt eine Zufallspermutation der Liste {a, a+1, …, b-1, b}: Z.B erzeugt sie eine zufällige Anordnung von 40 Menschen, die auf eine Grippeimpfung warten.

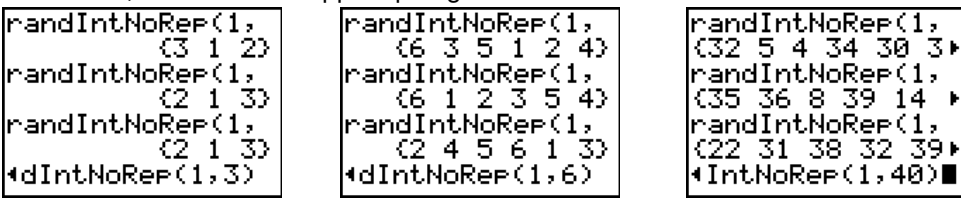

К

∣∢dIntNoRei

#### **7. Rest** (Remainder)

Die remainder(a,b) Funktion gibt den Divisionsrest von zwei positiven ganzen Zahlen zurück. Jedes der beiden Argumente kann auch eine Liste von positiven ganzen Zahlen sein.

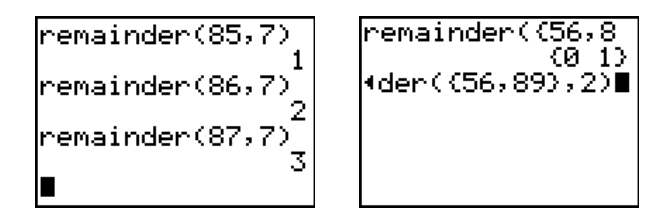

#### **8. Scrollbarer Verlauf**

Bei Verwendung des BS 2.43 oder früher ist es nicht möglich, ältere Berechnungen im Hauptbildschirm auf einfache Weise durchzusehen. Nur mit 2nd[ENTRY] kann man auf frühere Eingaben, eine nach der anderen, wieder zugreifen.

Im BS 2.53MP können Sie durch den Verlauf Ihrer Berechnungen im Hauptbildschirm scrollen. Und Sie haben die Möglichkeit, Ein- oder Ausgaben, wenn sie markiert sind, nur durch Drücken von ENTER wieder aufzurufen. Eine Ausnahme bilden hier Listen und Matrizen, deren Ausgaben sich nicht aus dem Verlauf einfügen lassen.

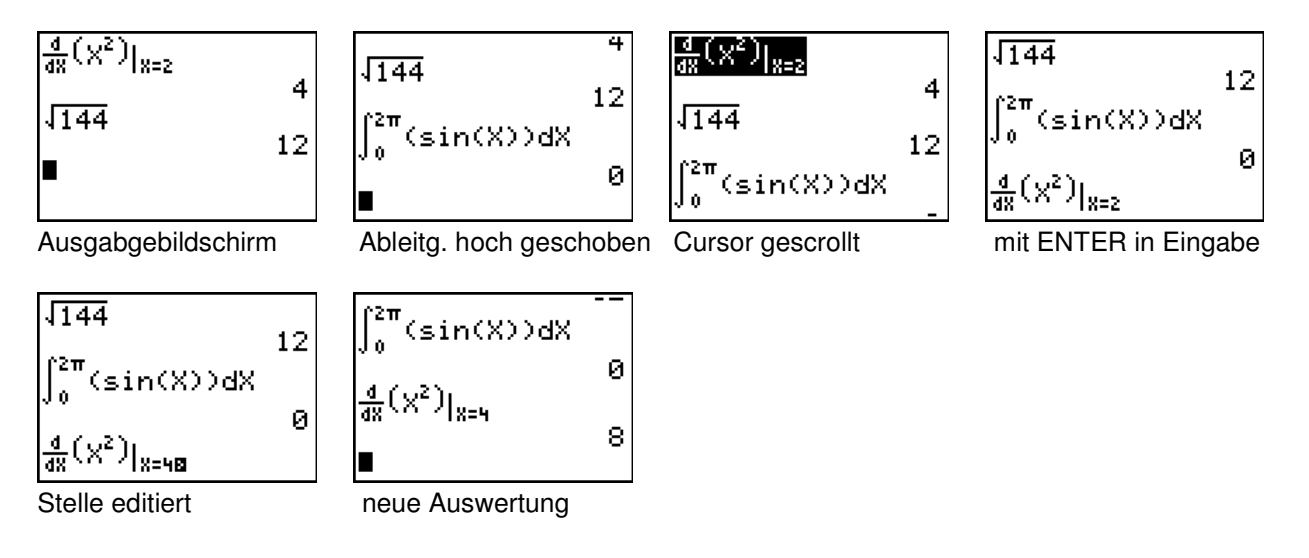

## **9. Zusammenfassender Vergleich zwischen BS 2.43 und 2.53MP**

(BS 2.53MP Bildschirme mit AUTO (Standard) MODE Einstellung)

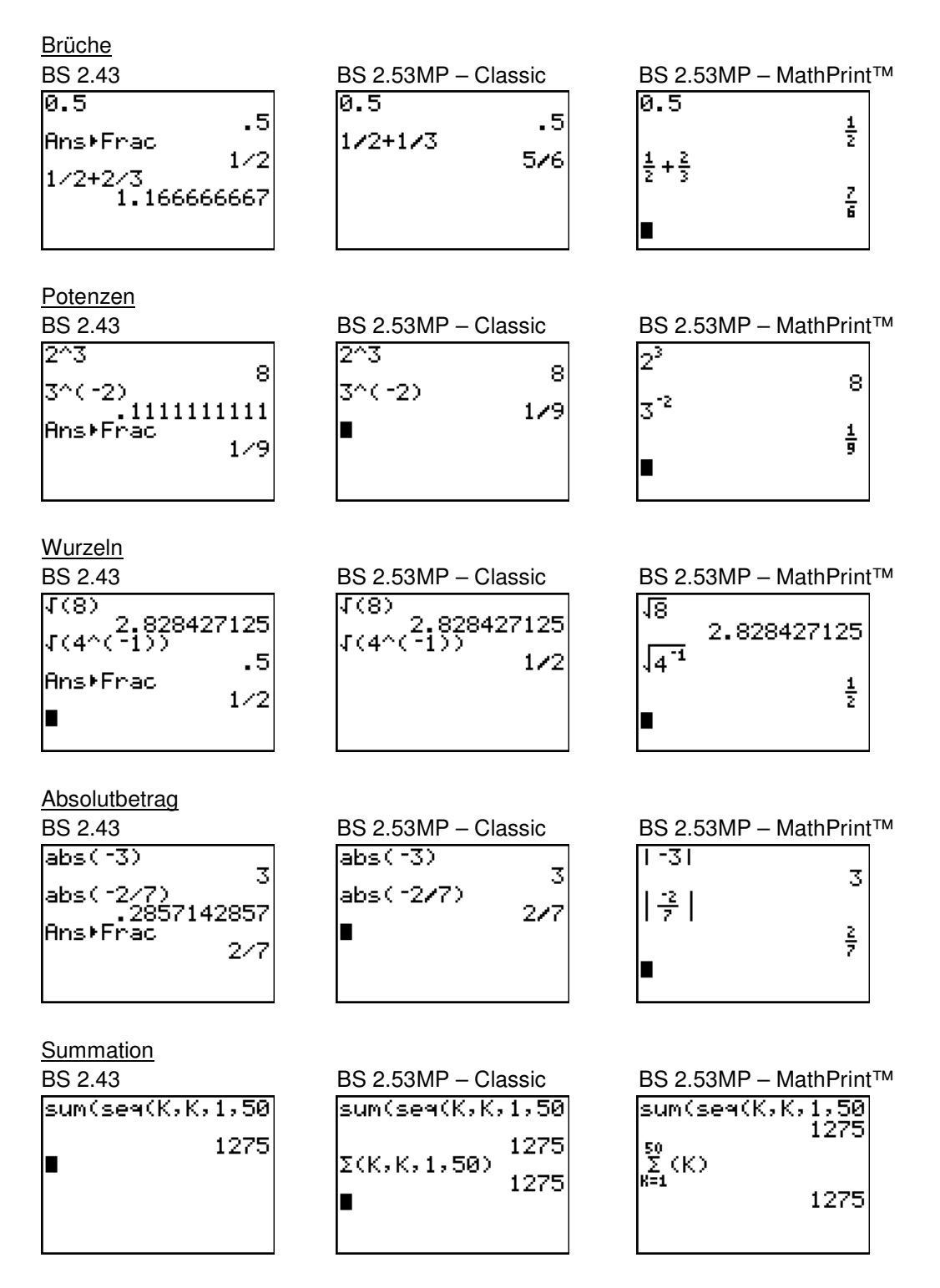

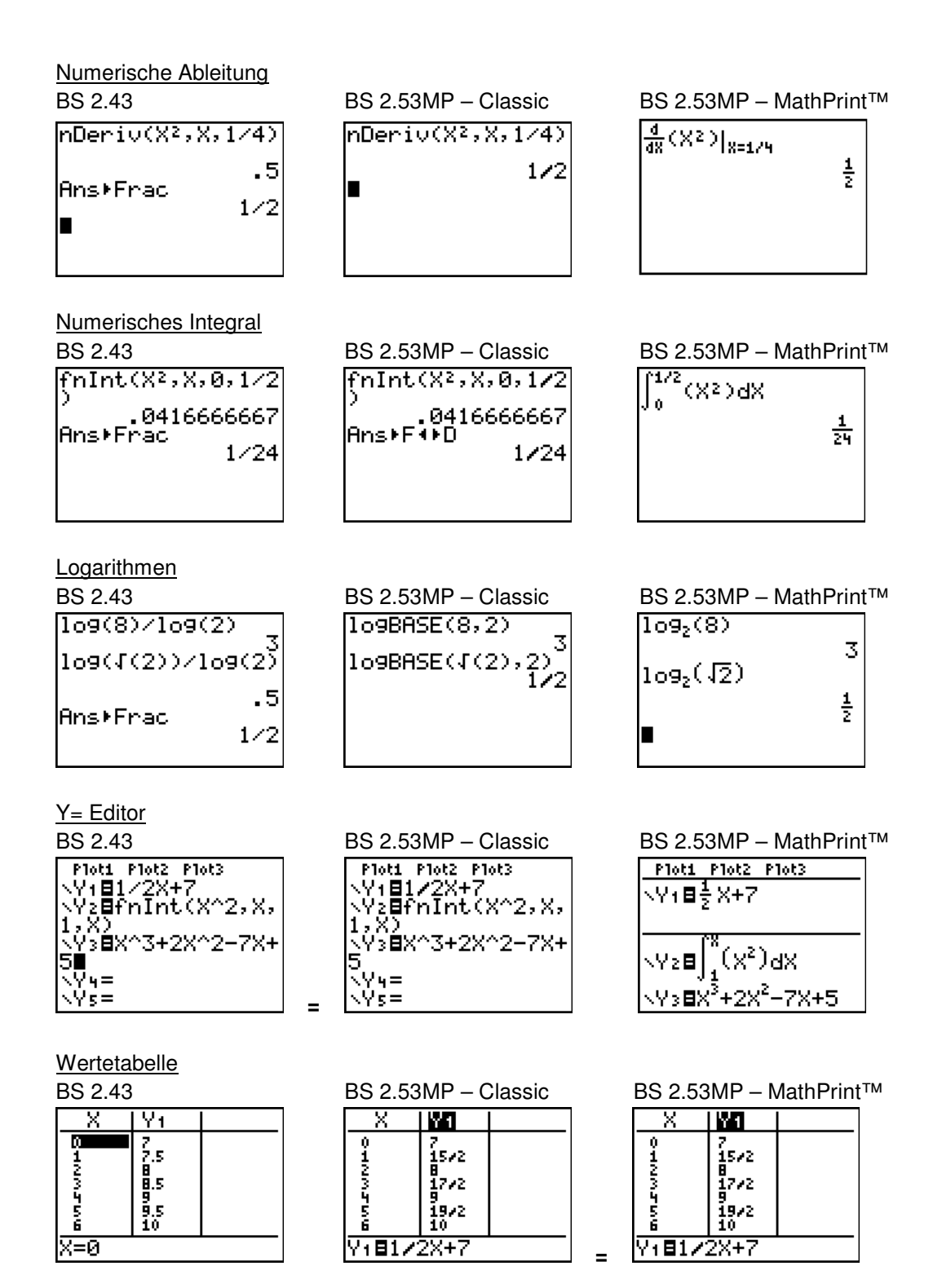

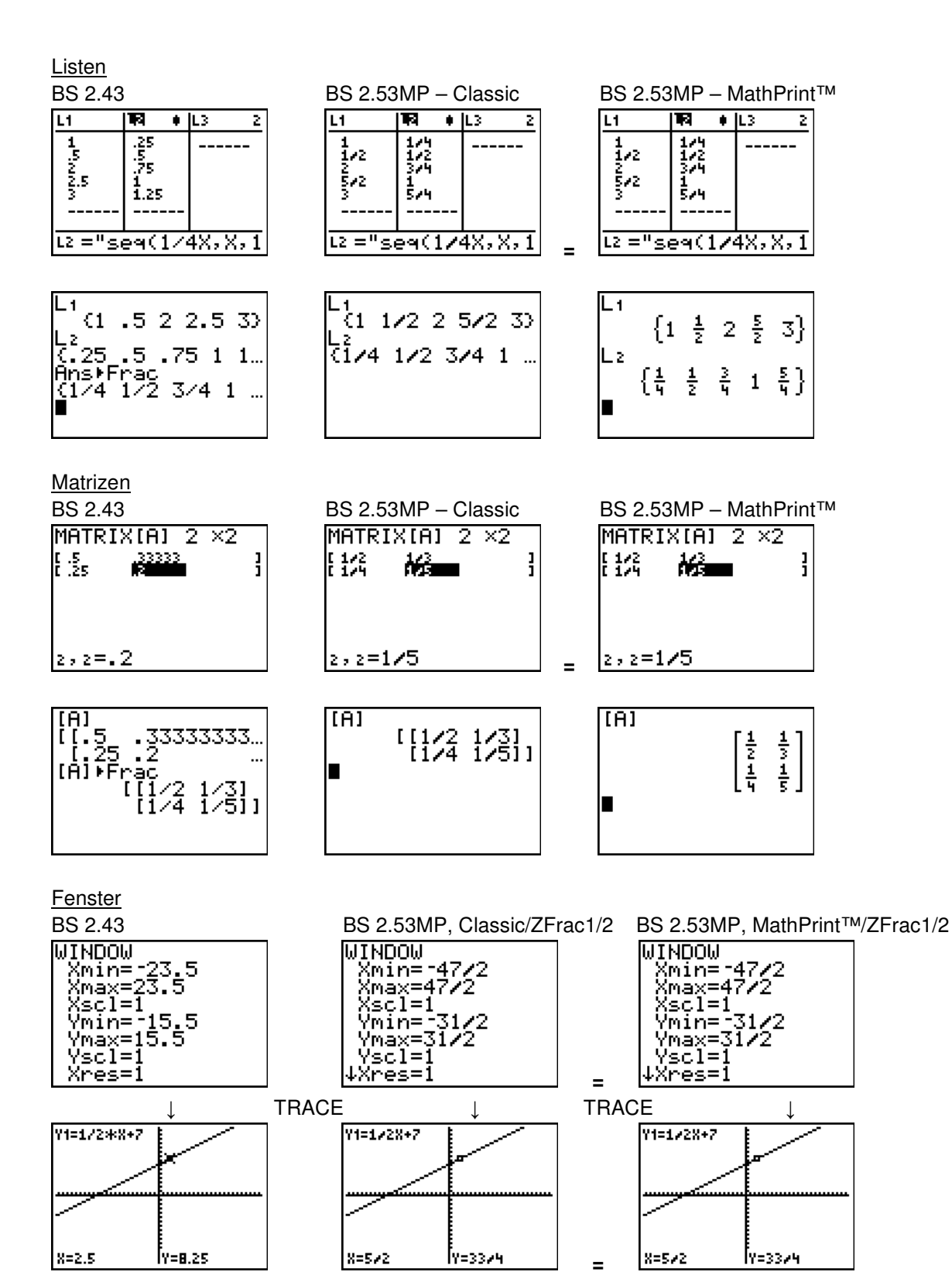

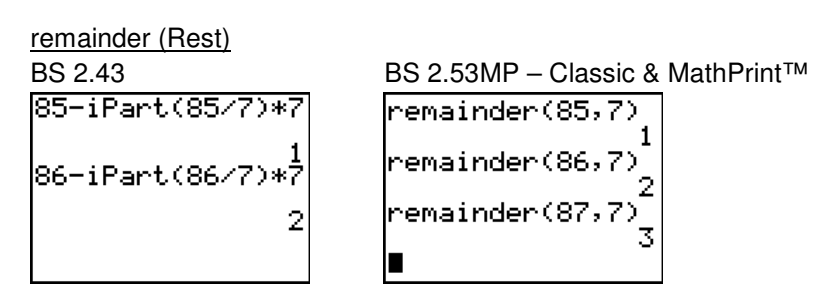

#### randIntNoRep

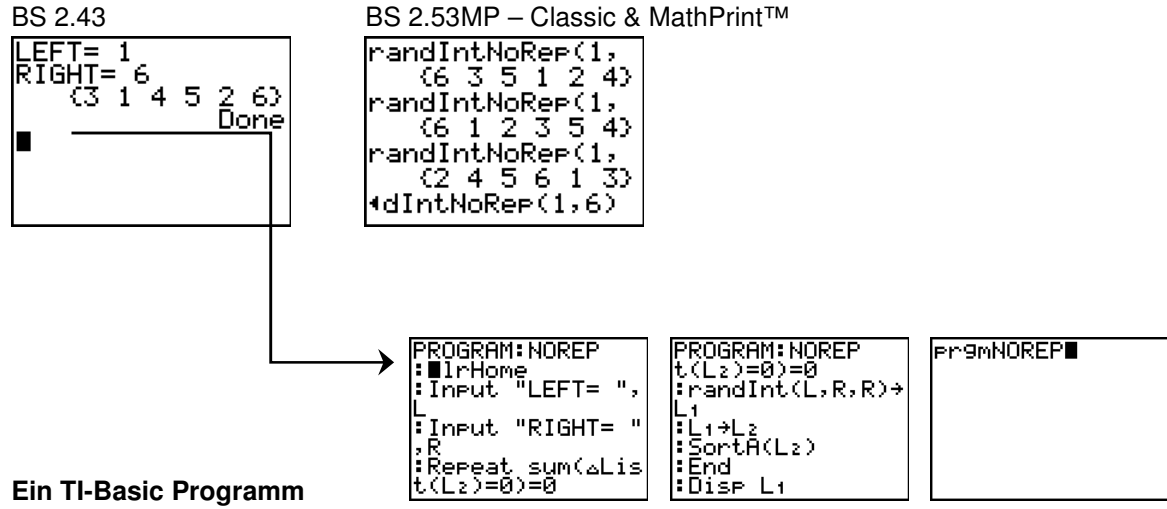

© Texas Instruments 2010

Dieses Werk wurde in der Absicht erarbeitet, Lehrerinnen und Lehrern geeignete Materialien für den Unterricht an die Hand zu geben. Die Anfertigung einer notwendigen Anzahl von Fotokopien für den Einsatz in der Klasse, einer Lehrerfortbildung oder einem Seminar ist daher gestattet. Hierbei ist auf das Copyright von Texas Instruments hinzuweisen. Jede Verwertung in anderen als den genannten oder den gesetzlich zugelassenen Fällen ist ohne schriftliche Genehmigung von Texas Instruments nicht zulässig. Alle Marken sind Eigentum ihrer Inhaber

TI-84 Plus /TI-84 Plus Silver Edition Neues Betriebssystem Version 2.53MP

*Allgemeiner Überblick*

Haben Sie Fragen zu Produkten von Texas Instruments? Oder sind Sie an weiteren Unterrichtsmaterialien, der Ausleihe von Rechnern oder einer Lehrerfortbildung interessiert? Viele weitere Materialien finden Sie z.B. auf unserer umfangreichen Materialdatenbank im Internet. Gerne stehen Ihnen auch unser Customer Service Center oder unsere Schulberater mit Rat und Tat zu Seite. Nehmen Sie mit uns Kontakt auf

**Customer Service Center TEXAS INSTRUMENTS** Tel.: 00 800-4 84 22 73 7 (Anruf kostenlos) Fax: 00 420-2 26 22 17 99 E-Mail: ti-cares@ti.com

education.ti.com/deutschland education.ti.com/oesterreich education.ti.com/schweiz

## TI-Materialdatenbank

www.ti-unterrichtsmaterialien.net